Prašymų asmens dokumentams išrašyti gavimo, įrašomų duomenų formavimo ir išrašytų asmens dokumentų perdavimo tvarkos aprašo 16 priedas

## **SISTEMOS IR PROGRAMŲ AKTYVAVIMAS, DUOMENŲ ĮRAŠYMAS Į BIOMETRINIŲ DUOMENŲ REGISTRAVIMO ĮRANGĄ, IŠSAUGOJIMAS FAILE, ĮRAŠYMAS Į SISTEMĄ**

1. Internetinė sistemos versija iškviečiama kompiuterio monitoriuje aktyvavus "ikoną" "ADIS5", arba tiesiogiai iškvietus internetinę aplikaciją [www.ADIS5.vrm.lt](http://www.adis5.vrm.lt/). Ankstesnė sistemos versija (ADIS V4.0) iškviečiama aktyvavus "ikoną" "ADIS 4.0".

Sistemos versija ADIS V4.0 atnaujinama automatiškai atsiradus programinės įrangos pakeitimams, o esant būtinumui "priverstinai" atnaujinti - aktyvavus "ikoną" "Jūsų įrangos atnaujinimas".

2. Žemiau lentelėje pateikiamas sąrašas programinės įrangos, naudojamos siekiant realizuoti internetinėje sistemos versijoje trūkstamą funkcionalumą, šių programų aktyvavimo mechanizmai, bei pateikiamos sistemos meniu funkcijos, užtikrinančios analogišką funkcionalumą neinternetinėje sistemos versijoje.

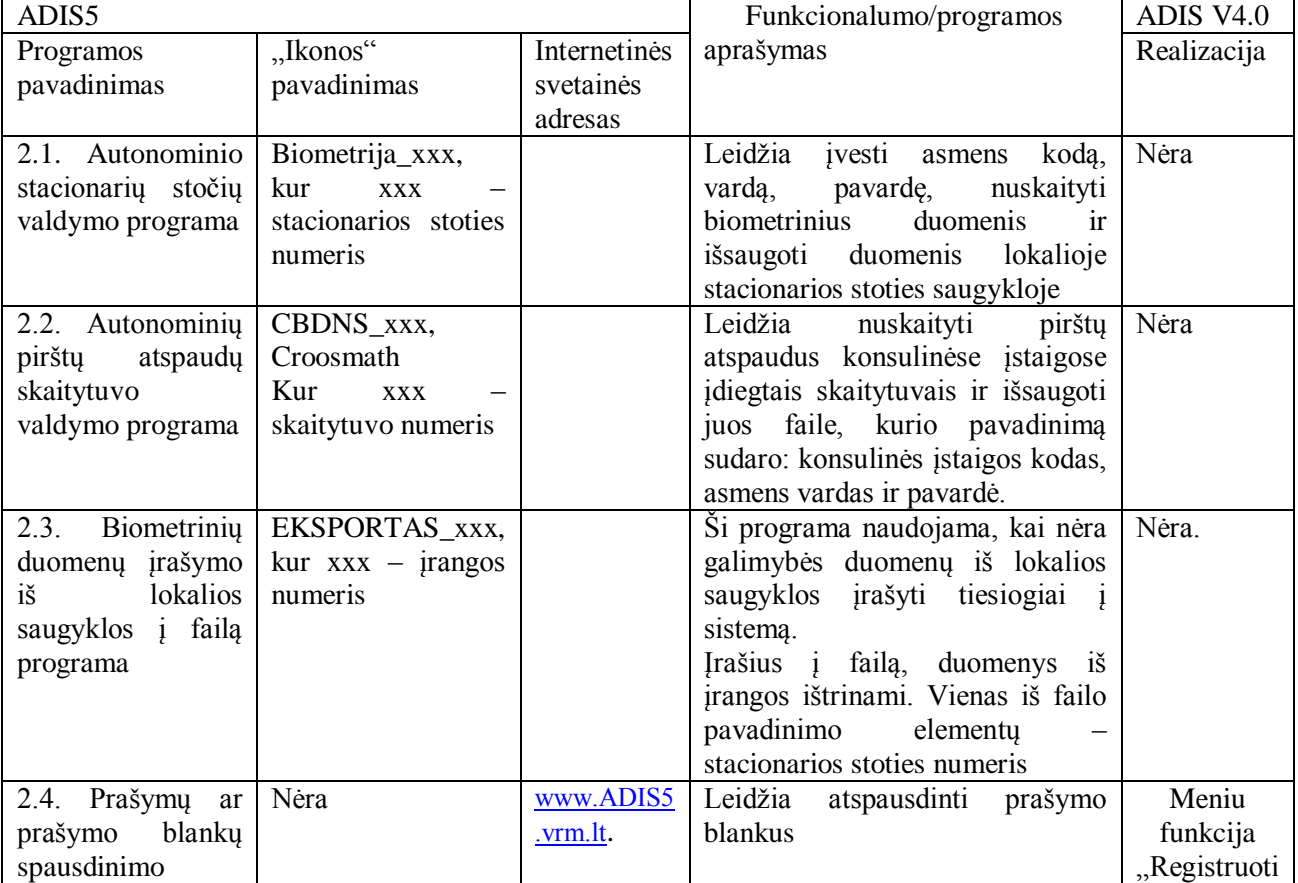

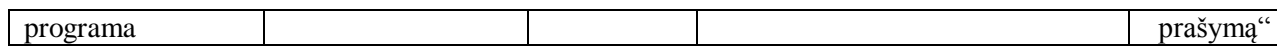

3. Konsulinėse darbo vietose, aprūpintose tik pirštų atspaudų skaitytuvais, dirbama su 2.2 punkte nurodyta programa. Konsulinėse darbo vietose, aprūpintose stacionaria biometrinių duomenų nuskaitymo įranga, su 2.1 ir 2.3 punktuose nurodytomis programomis dirbama atvejais, kai būtina registruoti biometrinius duomenis nesant ryšio su Gyventojų registru.

4. Toliau šiame priede aprašomas darbas vykdant sistemos internetinės versijos meniu "**Mobilūs prašymai**" funkcijas "**Registruoti mobilius prašymus**", "**Įrašyti duomenis į**  mobilią įrangą", "Irašyti mobilios įrangos duomenis", "Apdoroti mobilios įrangos **duomenis**", "**Pakrauti biometrinius duomenis iš failo**".

5. Funkcija "**Registruoti mobilius prašymus**" skirta sudaryti sąrašą asmenų, kurių duomenys turės būti registruojami mobilia įranga. Vykdant šią funkciją galima peržiūrėti suformuotą asmenų sąrašą, jį papildyti arba sumažinti, taip pat koreguoti į sąrašą įtraukiamus prašymus. Ši funkcija vykdoma esant sąveikai su Gyventojų registru. Vykdyti šią funkciją galima ir nesant prijungtai įrangai. Ši funkcija gali būti naudojama ir dirbant su stacionaria įranga, tais atvejais, kai tarnyba yra iš anksto informuota apie galimą ryšio su Gyventojų registru sutrikimą, ir turi duomenų apie piliečius, kurie ryšio nebuvimo laikotarpiu atvyks į tarnybą pateikti savo biometrinių duomenų. Įvedus asmens kodą ekraninėje formoje sutikslinimui pateikiami asmens duomenys ir gali būti atspausdinamos išankstinių, nepilnai užpildytų, prašymų formos su veido atvaizdu, jei asmeniui buvo išduotas asmens dokumentas su veido atvaizdu, arba be jo.

6. Funkcija "**Įrašyti duomenis į mobilią įrangą**" kviečiama prieš vykstant su mobilia įranga surinkti biometrinių duomenų. Biometrinių duomenų registravimo įrangą įjungus į sistemą, duomenys iš suformuoto prašymų sąrašo šios funkcijos vykdymo metu įrašomi į biometrinių duomenų registravimo įrangą.

6. Funkcijos "**Pakrauti biometrinius duomenis iš failo**" ir "**Įrašyti mobilios įrangos duomenis**" skirtos į sistemą įrašyti autonominiu režimu nuskaitytus biometrinis duomenis iš biometrinių duomenų registravimo įrangos arba iš failo.

7. Siekiant įrašyti duomenis iš biometrinių duomenų registravimo įrangos, ši įranga turi būti prijungiama prie sistemos, turinčios ryšį su centrine duomenų baze.

Sistemos ekraninėje formoje parodomas biometrinių duomenų registravimo įrangoje arba faile saugomų įrašų sąrašas. Kiekvienam sąrašo elementui pateikiama: biometrinių duomenų registravimo įrangos numeris, duomenis registravusio asmens rekvizitai, duomenų pateikėjo asmens kodas, vardas, pavardė, gimimo data, kokiam dokumentui gauti duomenys pateikti, pateikimo data ir kiti duomenys. Darbuotojas gali pasirinkti duomenų išsaugojimo algoritmą: pagal datą, pagal registravusį asmenį, pagal registravimo įrangos numerį, pagal duomenų pateikėjo asmens kodą ir kt.

8. Funkcijos "**Įrašyti mobilios įrangos duomenis**" vykdymo metu kiekvieno įrašo atveju galima iškviesti funkciją "**Apdoroti mobilios įrangos duomenis**" ir ekraninėje formoje sulyginti duomenis su Gyventojų registru, koreguoti ar papildyti duomenis. Jei nėra nuskaityto veido atvaizdo ar parašo, šie duomenys gali būti nuskaitomi dokumentų skaitytuvu iš biometrinių duomenų nuskaitymo metu atitinkamo asmens užpildytos ir pasirašytos popierinės prašymo formos.

\_\_\_\_\_\_\_\_\_\_\_\_\_\_\_\_\_\_\_\_\_\_\_\_\_

3